# CHAPTER 5 **GRAPHS AS PROGRAMS**

## **5.1. INTRODUCTION**

In the previous chapter a visual version of APL was discussed. In this chapter we use a graphic editor tool to create Mathematica code. As a result of the work in the last two chapters, we make four new design decisions for the language of this chapter. The goal is to create a language that plays to the strengths of the visual medium, while allowing the use of text where appropriate.

#### *I. Use an existing backend compiler or interpreter*

In order to take advantage of existing compilers and interpreters, the system is designed to produce code that can be fed into an existing interpreter, in this case Mathematica. We lose the tightly coupled execution of the previous chapter, but gain the power of a symbolic language with thousands of standard routines.

#### *II. Expand out the concept of programming*

Include in the concept of visual programming the creation of input, the commenting of code, the design of a system. We allow for the attachment of text and diagrams to any node in the program we build. Goguen (1985) states:

Ada's package construct gives a nice way to modularize code. But formal specifications, documentation, designs and requirements should also be modularized, since they too can be difficult or impossible to understand if presented monolithically.

#### *III. Use text where appropriate*

Allow for textual programming where it is more efficient than visual programming; also allow for the mixing of textual and diagrammatic programming. While diagrams are often clearer than textual communication, they are often less compact than their textual equivalent. For certain levels or types of programming, textual representation makes the most sense.

#### *IV. Allow for multiple parameters*

The previous languages allowed for at most two parameters per function. This language has no restrictions on the number of parameters. This gives the language the power to visually represent any tree or graph structure, and handle control constructs from many languages that, unlike APL, call for multiple parameters.

## **5.2. AGENERIC GRAPHIC EDITOR**

## **5.2.1. Graphic Editing**

Graphic editors are available commercially for a number of purposes. Any graphic editor will allow the drawing of shapes and lines between shapes. Good ones will maintain connectivity as shapes are moved and manipulated by a mouse. Most editors are specialized for a particular graphic domain, such as VLSI designs, organizational charts, or Entity-Relationship diagrams.

## **5.2.2. Graphic Templates**

Generic graphic editing is based on a two-step process in which a template of nodes and edges can be created that can be fed into a graphic editor. This allows for a single graphic editor to function as if it was customized for a particular visual language; it also allows for a syntax check to be performed on the drawing as it is built.

We use a commercial example of this from Hekmatpour (1990). The Hekmatpour package includes a textbook, two binary programs, and their corresponding source. The first program is called Templa; it allows for the definition of graphic templates. The second program is called Graphica; it allows for the creation of diagrams using Templa-created templates. In the work documented in this chapter, we use an unmodified version of Templa to produce a template for a visual language, and modify a version of Graphica to create the diagrams and translate the diagrams into Mathematica code.

Templa allows for the definition of notation families, subnotations, places, links, and relationships. We now discuss what these terms mean.

#### **5.2.3. Families, Places, Links, and Relations**

#### NOTATION FAMILIES

Hekmatpour points out that diagrams cluster into notations and subnotations. For example, a tree might be a notation family, containing binary trees, 2-3 trees, etc. Every place, link, or relationship belongs to a subnotation. Notations are an abstraction mechanism that allows a drawing to contain multiple types of diagram. As an example, it is possible to define a state diagram and a circuit diagram syntax and allow subdiagrams of each type to exist in the final diagram; moreover nodes of one type may expand out into nodes of another type.

#### **PLACES**

Places are essentially nodes. They may be made up of visual primitives such as lines, polygons and text. Links can only be attached to places, and diagrams can only be expanded out through places.

#### LINKS

A link is a graphic element connecting two places, such as a line or an arrow. Links may have text areas embedded in them, so that it is possible to have labeled arrows.

#### **RELATIONS**

Relations specify which places can be linked together; they also specify which places can be exploded into sub-diagrams.

## **5.2.4. Definition of** *Template*

A graphical notation N consists of:

A set of subnotations, called Members. A set of Objects . An object is of type Place, Link, or Relation. An object of type Place or Link can belong to multiple members. Every Object of type Relation is an element of exactly one Member.

An Object of type Relation for a Member M in N is either:

a 3-tuple  $\lceil$  *place*<sub>1</sub>, *link*, *place*<sub>2</sub> $\lceil$  with *place*<sub>1</sub>, *link*, *place*<sub>2</sub> $\in$  M.

As an example, for a Member *graph* containing the place *node* and the link *arrow*, [*node, arrow, node*] is a legal relation.

```
or:
```
a 3-tuple  $\lceil$  *place* , *explodes into*, *member*  $\lceil$  with *place* ,  $\in$  M, *member*  $\in$  N.

As an example, for a notation *topology* containing members *graph , tree,* and place*treenode* ∈ *tree*, [*treenode, explodes into, graph* ] is a legal relation.

#### **5.2.5.** *Template* **in Action**

A subdiagram results from an explosion of a place. At any point in time, one subdiagram is current, and the type of that subdiagram is the current subnotation, C. When the program is invoked, there are a set of possible first subnotations for a diagram. The first subnotation is chosen by the user from a menu. Then the current subnotation can only change by exploding the diagram or imploding the diagram. We can formalize the rules:

A place  $p$ lace<sub>1</sub> can be drawn if and only if  $p$ lace<sub>1</sub>  $\in$  C

A link *link* between two places  $p$ lace<sub>1</sub>,  $p$ lace<sub>2</sub> can be drawn if and only if  $p$ lace<sub>1</sub>, *link*,  $p$ lace  $2 \in C$  and there exists a relation [ $p$ lace<sub>1</sub>, link,  $p$ lace<sub>2</sub>]  $\in C$ .

An explosion between a place *place*<sup>1</sup> and a subdiagram of type *new\_subnotation* can be created or followed if and only if  $place_1 \in C$  and there exists a relation [place<sub>1</sub>, *explodes into, new\_subnotation*]  $\in$  C.

#### **5.2.6. Template creation**

Template creation consists of the definition of families, and the links, places, and relations in each of those families. In addition, for each link and place, a graphic representation is defined from a set of graphic primitives.

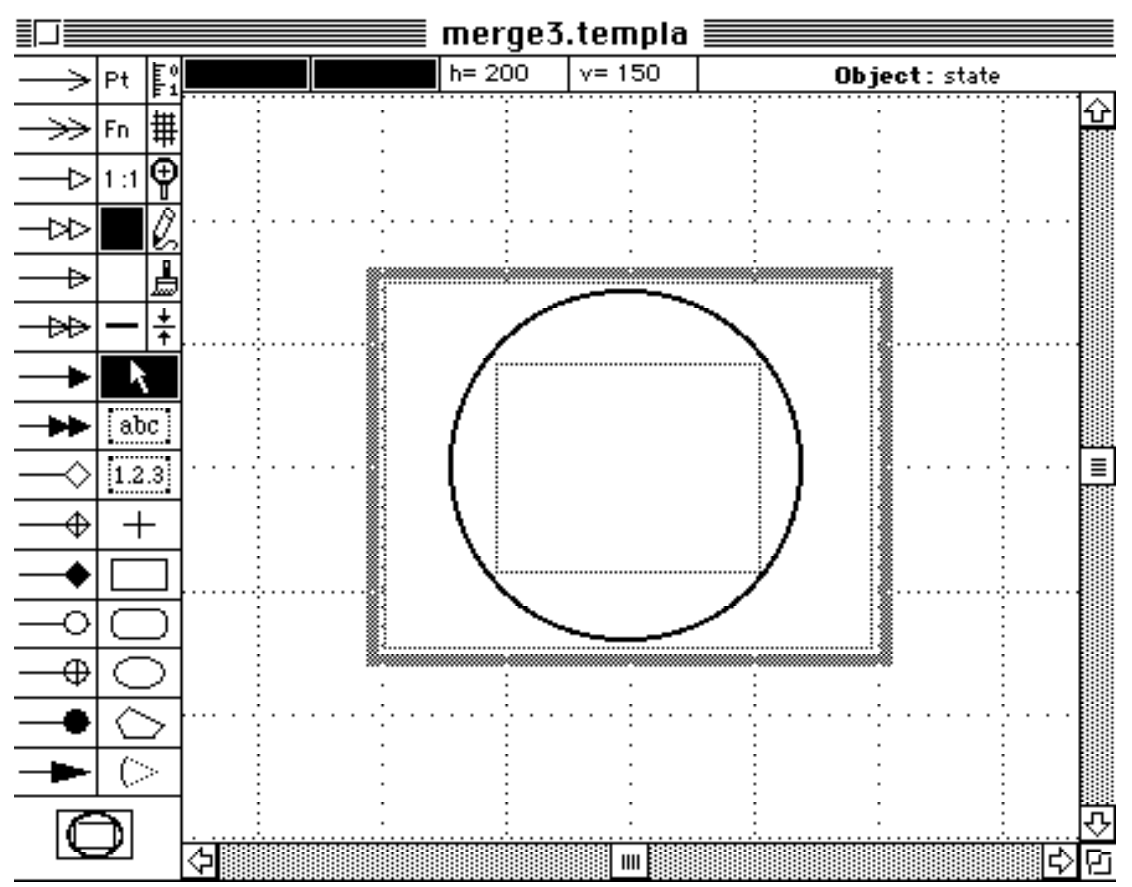

**Figure 5.1. An example from Templa (Hekmatpour (1990))** in which the symbol for a state is created. The symbol is created from the primitives on the left menus. In this case the symbol consists of a circle within which is a text box; multiple text boxes and polygons can be created within the square frame shown.

The primitives on the left define the way the place or link will look when drawn. Icons can also be defined for each symbol for use in the graphic editor.

## **5.2.7. Power of the Template editor**

The template editor can be used to define a large number of diagram types. It is possible to create many of the standard computer science diagrams described in chapter 2, including state diagrams, entity-relationship diagrams, flow-charts, data-flow diagrams, trees, graphs, weighted graphs, network flows, Petri Nets, Rothon diagrams, structure diagrams, circuit diagrams, and associative nets.

Nodes can not be shown enclosed in other nodes, so Nassi-Schneiderman diagrams or any other containment diagrams such as State Charts cannot be drawn except as a series of explosions into subdiagrams.

Contiguity is also not supported by the program - places are considered connected only if an explicit link is drawn. Therefore architectural or map-like diagrams cannot be made except as bubble graphs.

Nevertheless, it is noteworthy that most diagrammatic representation can be reduced to minor variations on the drawing of graphs, and that the variations can be parameterized in terms of node types, links, and relationship rules.

## **5.3. A TEMPLATE FOR MATHEMATICA**

For the purposes of this chapter, we create a template for use with Mathematica. The template is sufficiently general that it will handle many other programming languages; it contains a place called a function that allows any arbitrary name or function definition to be typed in. We have tailored the template to include icons for some routines out of Skiena (1990).

The template includes two families, one for graph data, the other for graph programs. We include a node called *graph data*, a member of *graph program*, that can explode into the graph data family. Also, graphic nodes can explode back into programs, and comments can explode into either graph data, graph programs, or another comment.

#### **5.3.1. The** *Graph Program* **family**

The following two screen dumps show the places and links within the Graph Program family. Note that included are two predefined Mathematica functions - List and ShowGraph, and six predefined functions from Skiena (1990): Cycle, Edges, Vertices, Graph, Permute and RandomPermutation. Hundreds of other Skiena and Mathematica functions can be accessed by using the place called *function* and typing in the function name.

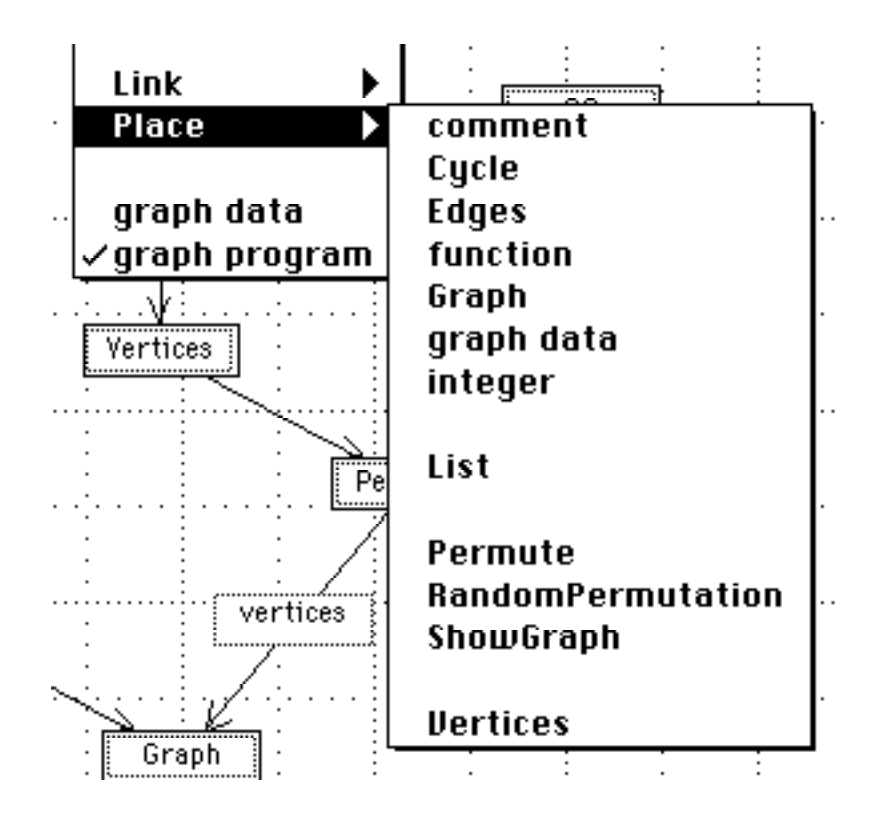

**Figure 5.2. The graphic editor**: for each subdiagram we are permitted to draw symbols from the legal alphabet of places and links. This menu shows the places that can be drawn for the family *graph program.* The names shown in capitals are functions that are part of the Mathematica language; the other ones are generic. A *comment* begins as text, but can be exploded into diagrams. A *function* is a blank box into which can be typed the name of any available function in the target environment. *Graph data* is a node that explodes into a diagram; the translator will create a data object out of it. *Integer* is an integer number box that can be typed into.

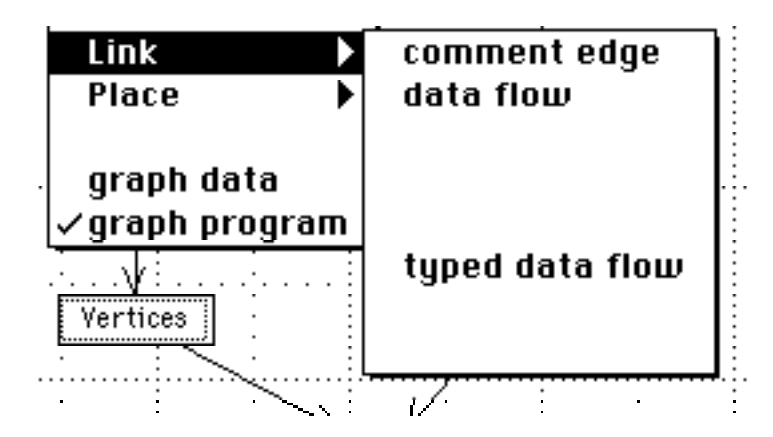

**Figure 5.3. The edges available within the graph program.** The normal link is a data flow link. The typed data flow link contains a text area in the link itself to record type information to either feed the language compiler or to document the program. Finally, a link can be made from a function to a comment using a comment edge.

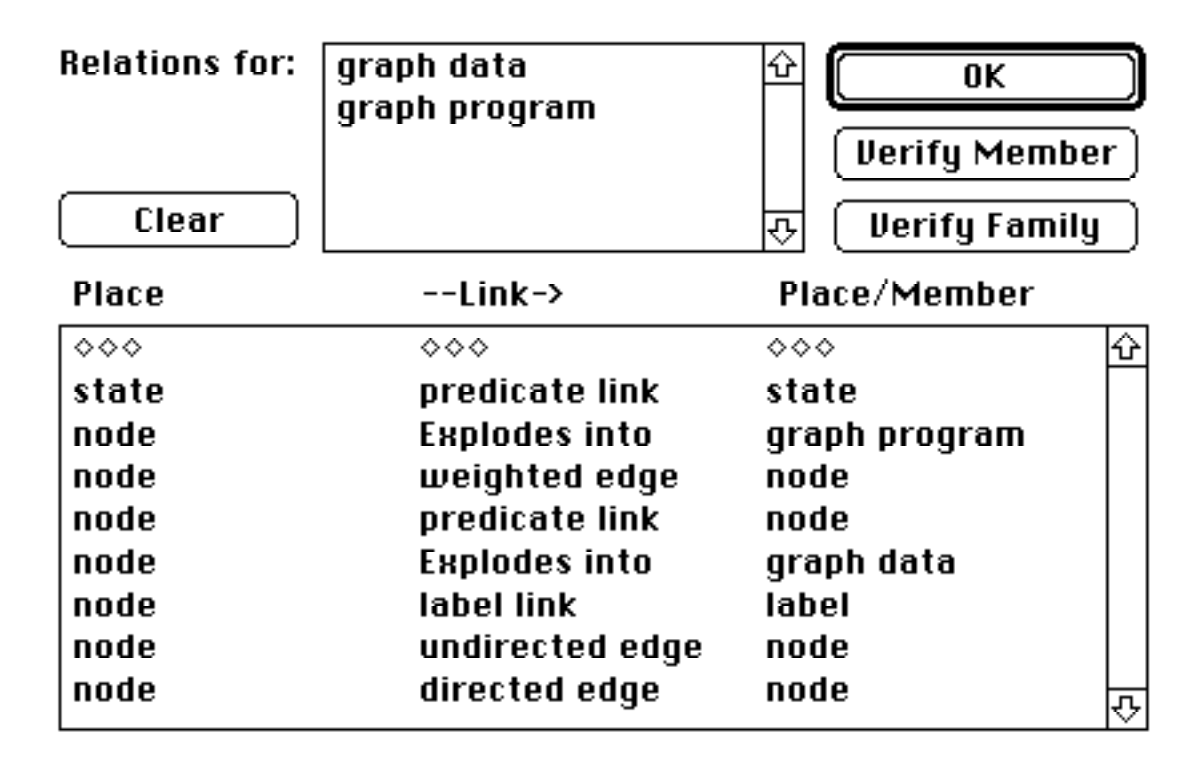

**Figure 5.4. The relations screen**; a family can be picked; in this case the family is graph data. Notice that a node can explode into a family of graph data. This allows for H-Graph structures.

## **5.3.2. The** *Graph Data* **family**

The graph data family allows for graphic data to be drawn. The objective is to allow the construction of labeled and weighted graphs that can feed the routines of Skiena. With the set of places and links defined here, state diagrams and associative nets can be defined as well as graph structures. This gives us the ability to link design documentation to the code.

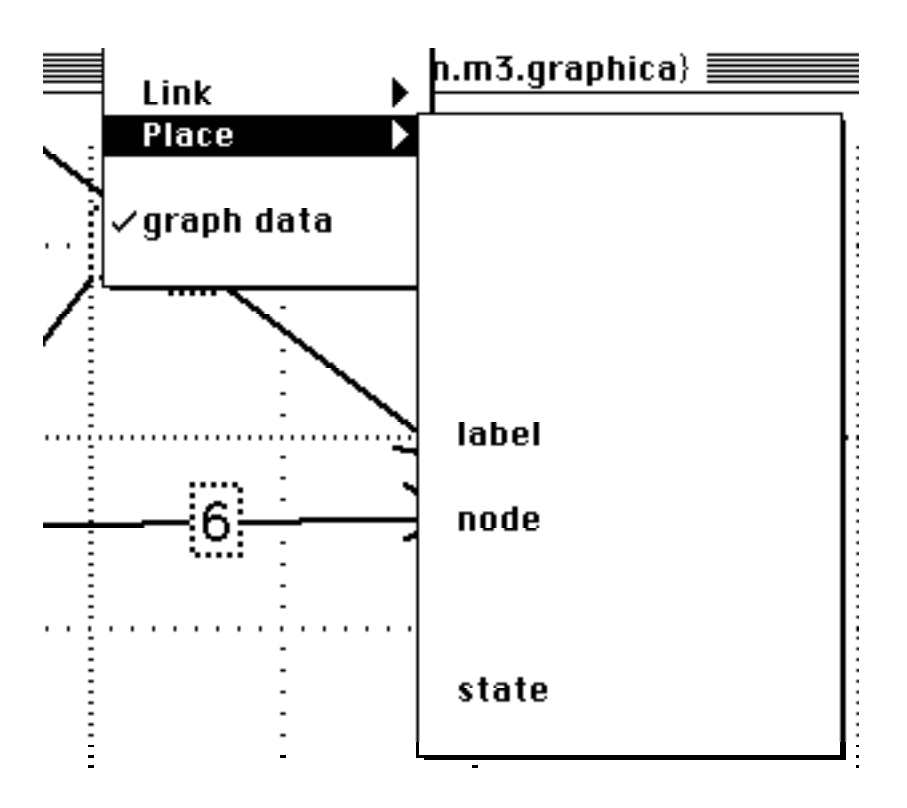

**Figure 5.5. For the graph data family**, the three possible places are label, node, and state. A label is a text box that can be linked to any node. A state actually contains text within it, and can only be linked using an edge with text within it.

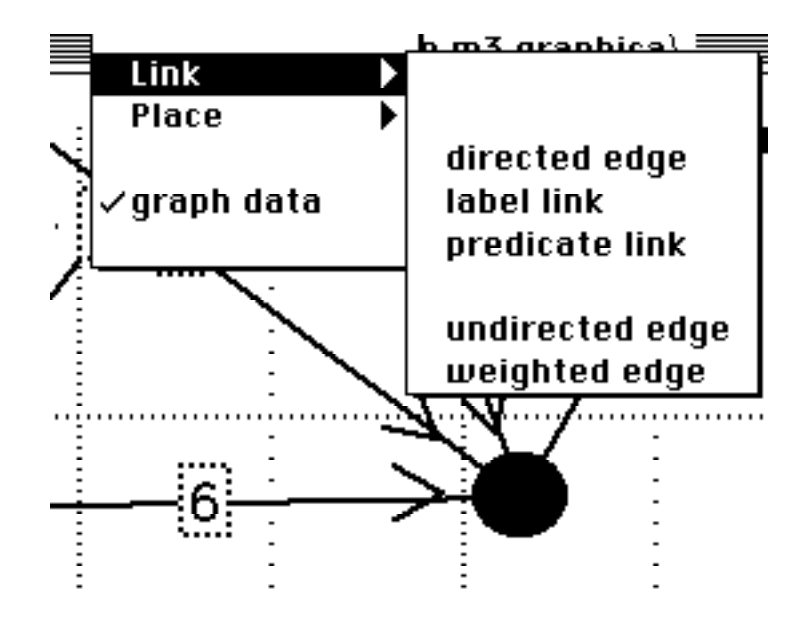

**Figure 5.6. The links in the graph data family** include directed, undirected and weighted edges. A label link will link text to any node. A predicate link will link two nodes or states together with a text box in the middle of the link. This can be used to create state transitions for state diagrams or predicates for associative nets.

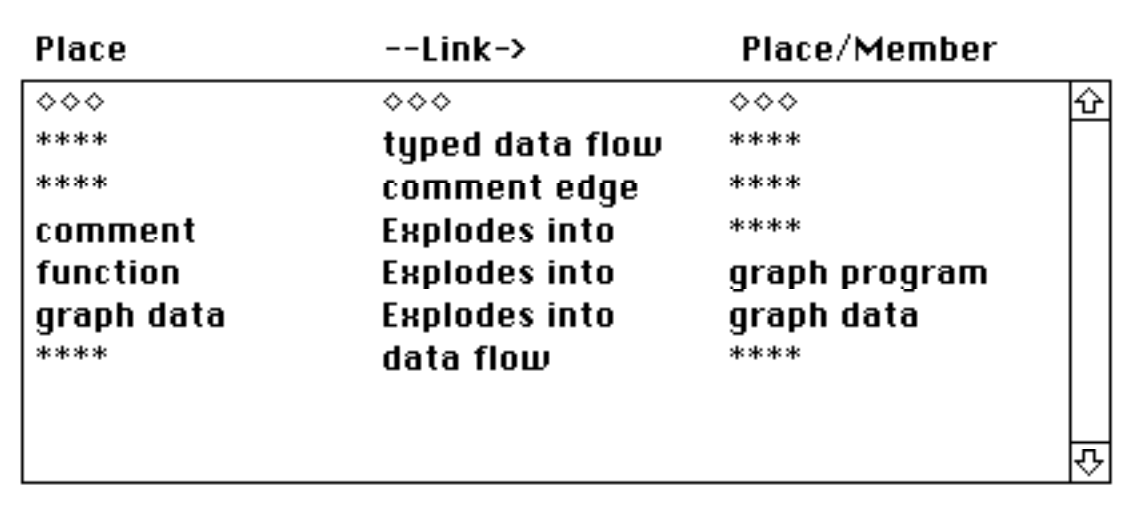

Figure 5.7. The relations for graph program. \*\*\*\* indicates all places for the current family are valid. Notice that a comment can explode into either another program or a graph data structure. So a comment can be used to hide from compilation a previous or alternate version of code. And a comment can include visuals through the explosion to graph data.

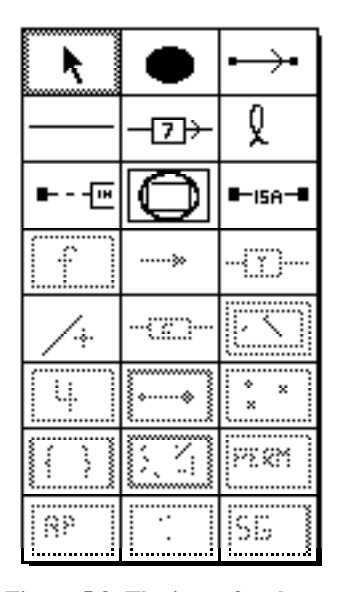

**Figure 5.8. The icons for the graph data family places and links.** Notice that the icons for the graph program are grayed out.

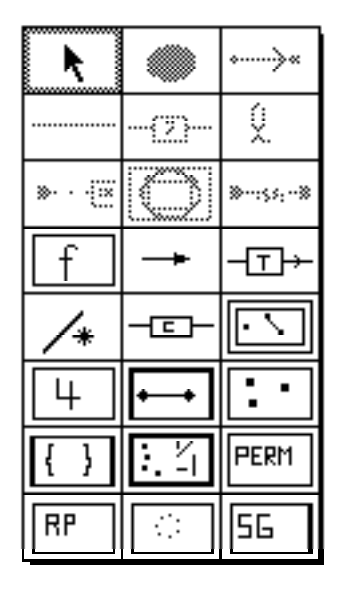

**Figure 5.9. The icons for graph program,** showing graph data blacked out.

## **5.4. SOME VISUAL MATHEMATICA PROGRAMS**

## **5.4.1. Hamiltonian Graph Example**

First we create a graphic version of

CostOfPath[data, HamiltonianCycle[data]].

In the figure below, the links between the nodes contain type information.

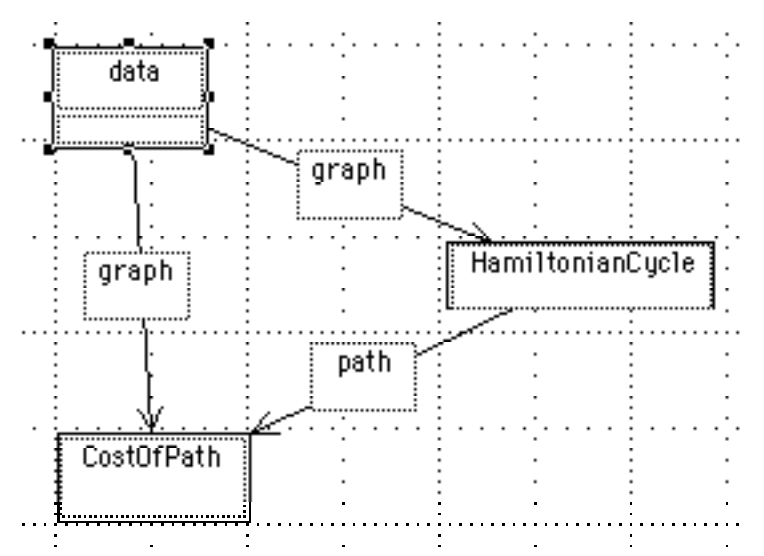

**Figure 5.10. A graph using routines from Skiena (1990)** to find a Hamiltonian Cycle and compute the cost.

We create the weighted graph by exploding up the data box into a new diagram in the family graphic data. There we draw a weighted graph. In a textual language we would need to generate the example in some textual representation; here the diagram for the data can be created, looked at and edited the same way as the program itself:

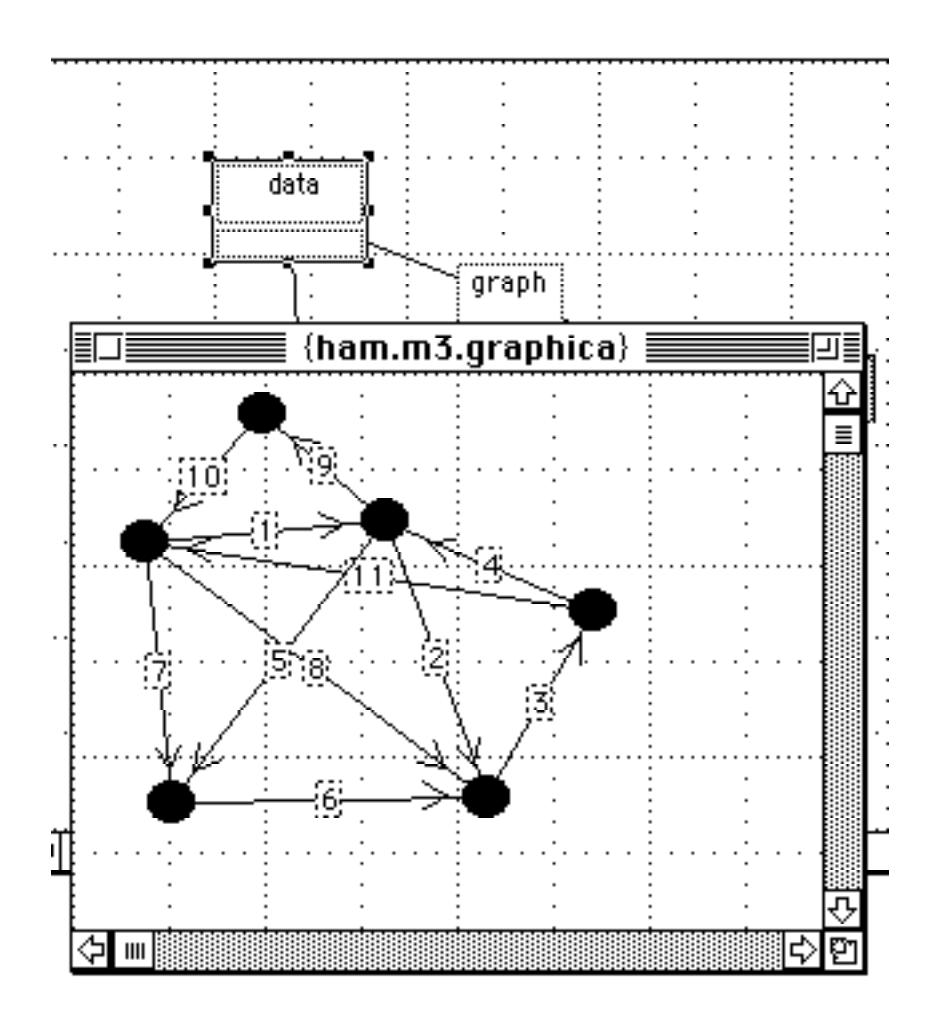

**Figure 5.11. The graph is exploded from the data node** and a weighted graph constructed**.**

## **5.4.2. Random Graph Example**

While in the above example, the whole program was created visually, in some cases textual versions are preferable. Here RandomGraph explodes into a text version of the subroutine:

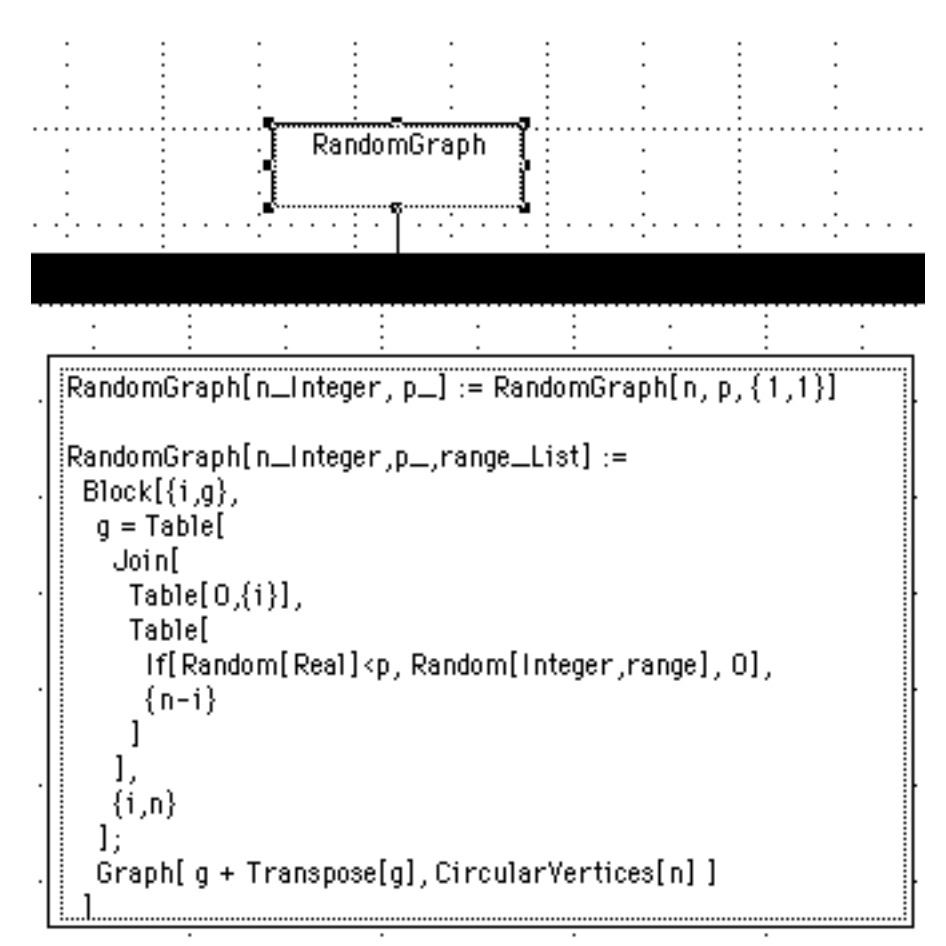

**Figure 5.12. A node explosion** in this case is to a function box with text in it. The {}s around the window title indicate the window is an explosion of the selected node. This routine is from Skiena (1990).

This particular routine could be created graphically, but would take at least 20 places connected together. The textual version is much more compact. In addition, if routines like this one have already been coded textually, the graphic interface essentially works as an outline processor, allowing the actual underlying source to be examined if necessary.

## **5.4.3. FOR example**

Mathematica has a loop *For* statement similar to C; the main difference is that the body of the loop is actually an argument. We show a visual representation of this construction:

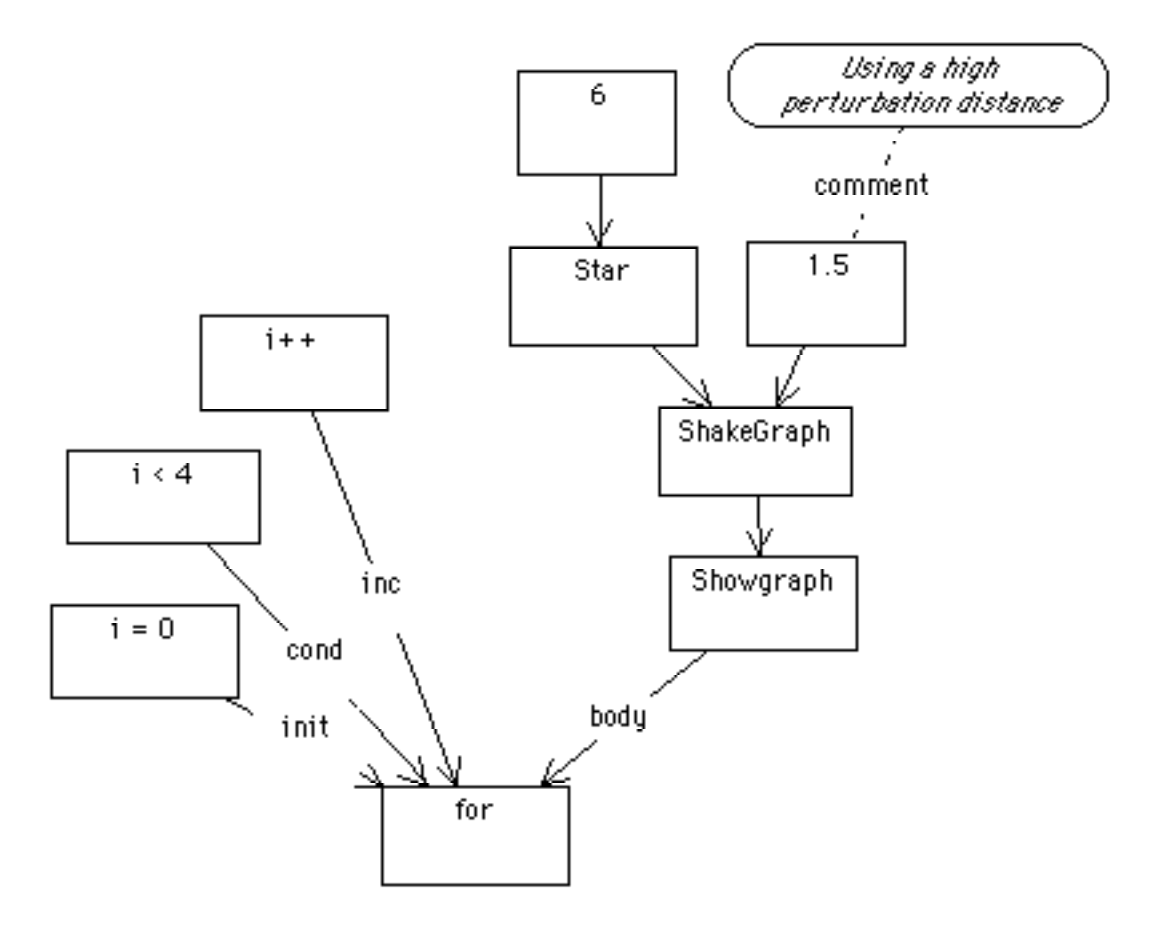

**Figure 5.13. A for loop in Mathematica style.** Notice that typed edges serve to document the function call; in most textual programming it is important to remember the order of the parameters.

The above diagram translates to:

For $[i = 0, i < 4, i++)$  ShowGraph[ShakeGraph[Star[6], 1.5]]]

When run through Mathematica this produces:

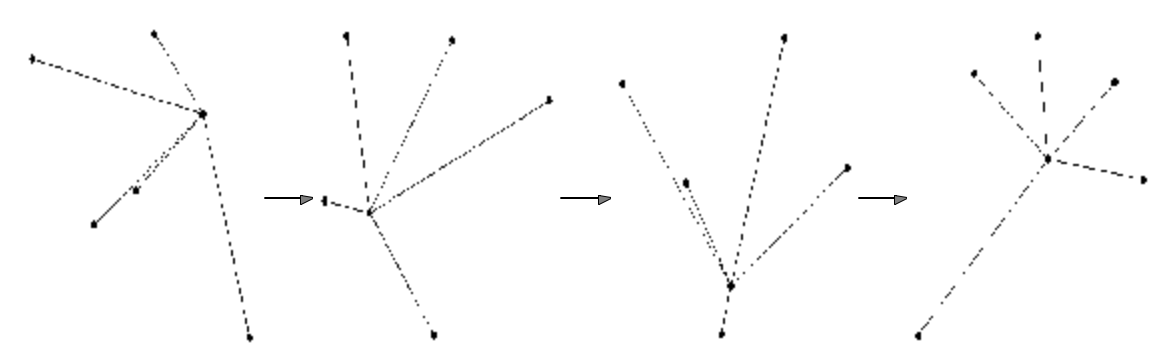

**Figure 5.14. Mathematica output.** In the Mathematica program, it is possible to animate the sequence of frames.

The structure of Mathematica in this case makes loop construction easy; In Mathematica, all control constructs take arguments, some of which may be expressions that are large blocks of code.

# **5.4.4. Random Permutation**

Here is a flat program with no explosions:

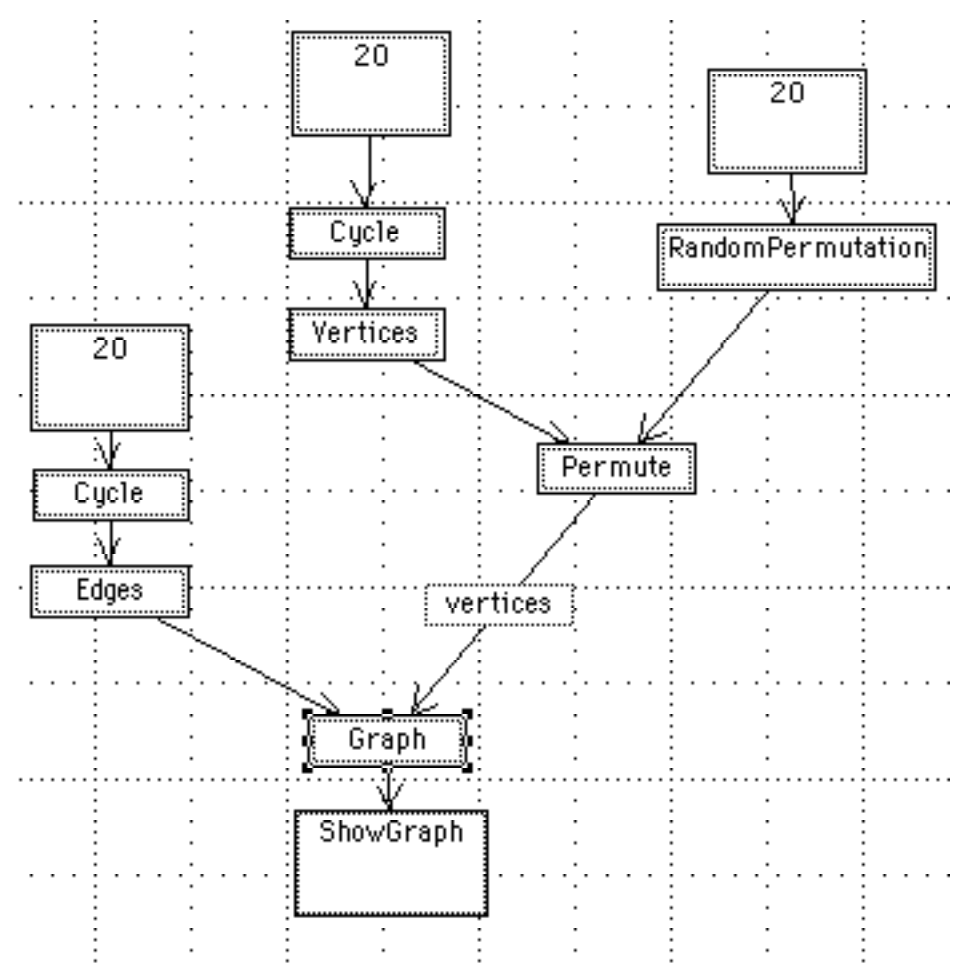

**Figure 5.15. A visual Mathematica program.** Notice the use of a typed edge to document the link leading into Graph; Graph takes edges and vertices and forms a data structure that can be displayed by ShowGraph.

We show how the program currently interacts with Mathematica: the diagram is

translated, producing Mathematica text, which can be inserted into Mathematica and executed.

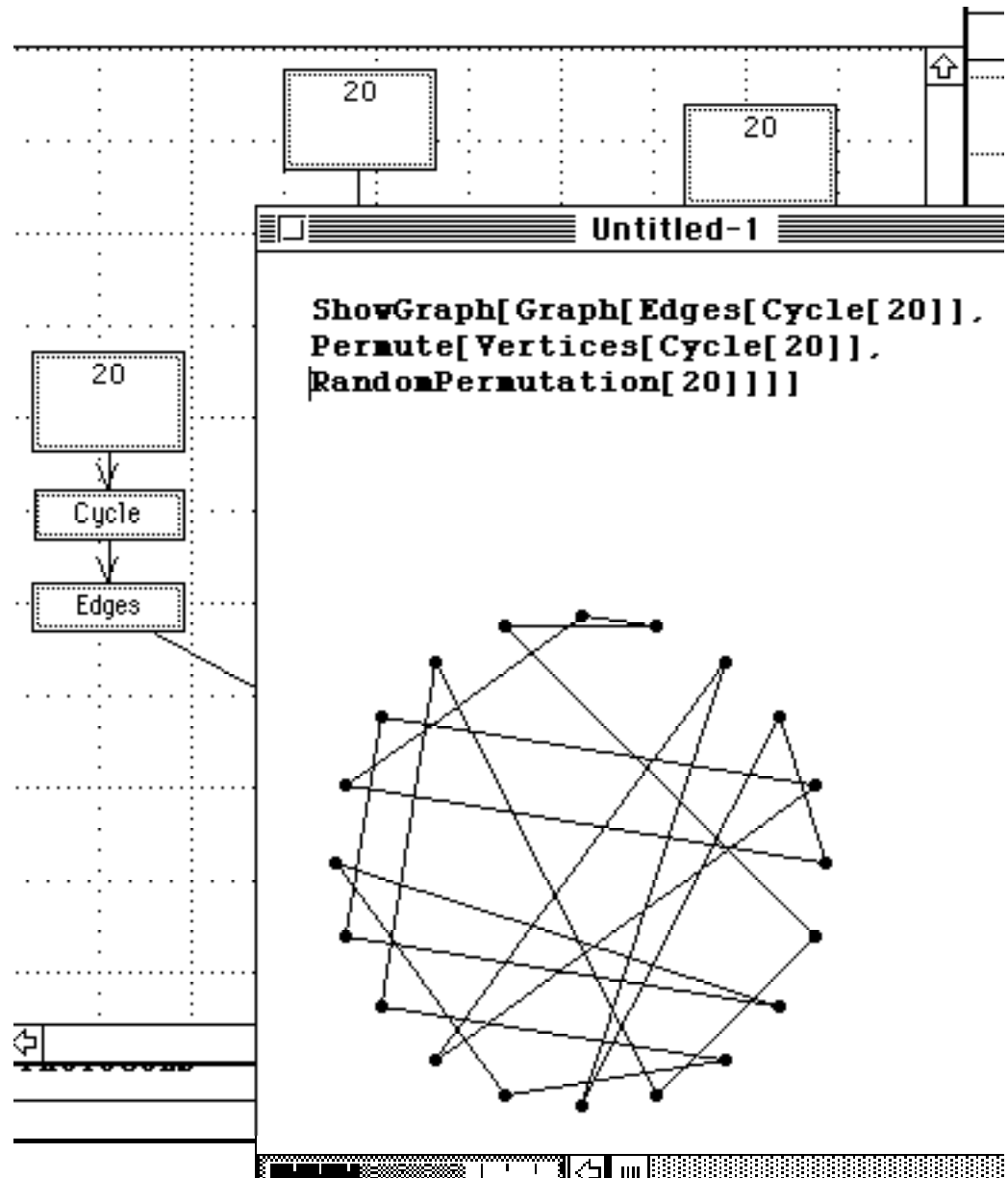

Figure 5.16. Mathematica window overlapped with graphic editor. Communication at this point is through the system clipboard; on some platforms Mathematica provides an interprocess protocol called MathLink that can be used to create closer integration.

## **5.5. EXECUTING GRAPH TRAVERSAL**

Graph traversals can have a semantics attached to them in a manner similar to the way parse trees are given meaning. Graphs are often traversed to find a sequence for accomplishing a task or determining a shortest path through a set of nodes. In the examples above, we view the traversal as yielding a textual input stream to a compiler. We look at some ways of translating the traversal. In all cases, we assume that we can parse from the graph a set of relationships  $(Points x y)$ , meaning x points to y, constituting an edge.

#### **Concatenation**

The strings associated with nodes can simple be concatenated. For example, given a number of boxes containing program text, we can assemble a source file in topological order. (Points a b) -> "a b".

## **Predicates**

Links may be labeled, and the link itself may be an assertion of a predicate. A set of predicates can be generated by the traversal. (Points  $a$  b)  $\rightarrow$  [ISA  $a$  b].

#### **Data Structures**

A graph may be translated into a predefined data structure for the target language -

(Points a b) -> [Vertices[a, b], Edge[a, b]]. This kind of translation is specific for the data structure and target language, and demands either custom code or an attribute grammar tied into a translation engine. An alternative is to translate into a standard format and force the conversion on the target language side.

## **Function Notation**

Each string in each node can be interpreted as a function of the next node - so

(Points a b) -> b[a]. Multiple edges are interpreted as multiple parameters, so

(Points a b), (Points c b)  $\rightarrow$  b[a, c]. This has been how the Mathematica code has been generated.

## **5.6. OBSERVATIONS**

Traditional programming environments include the following three elements: text code, text comments, and text data. Here we allow for the above elements, but add diagram code, diagram comments, and diagram data. All six of these elements can be combined and linked together. Comments can always explode into diagrams, and the data elements of the code can explode into data diagrams. The value of this depends on the precision with which we can define the meaning of the diagram we have drawn.

In our goals for the language, we quoted Goguen on the importance of modularizing design and specifications. Here we have shown a way to link diagrams to text, as part of the program or as part of a commentary on the program. It may be that the most powerful aspect of visual programming is this ability to link design and conceptual information with the program. Dense programs can be created faster textually, but understood better with the associated diagrams that motivated the code in the first place.

#### **5.7. POSSIBLE EXTENSIONS**

Goguen(1985) suggests that diagrams of module inter-relationships might be useful in building, maintaining, and understanding libraries of reusable code. With some minor modifications it might be possible to create a template for module interconnection languages. Goguen also suggests that the understanding of libraries of code would be vastly improved through the use of animation.

The concept of a diagram as the visualization of relations can be readily expanded to handle relations over time. The problem then becomes one of how to map the abstractions of programming onto the time domain.

# **5.8. IMPLEMENTATION DETAILS**

The program was based on the Graphica program of Hekmatpour; the code was ported to System 7.0 on the Macintosh and modified so that diagrams can be traversed and translated.